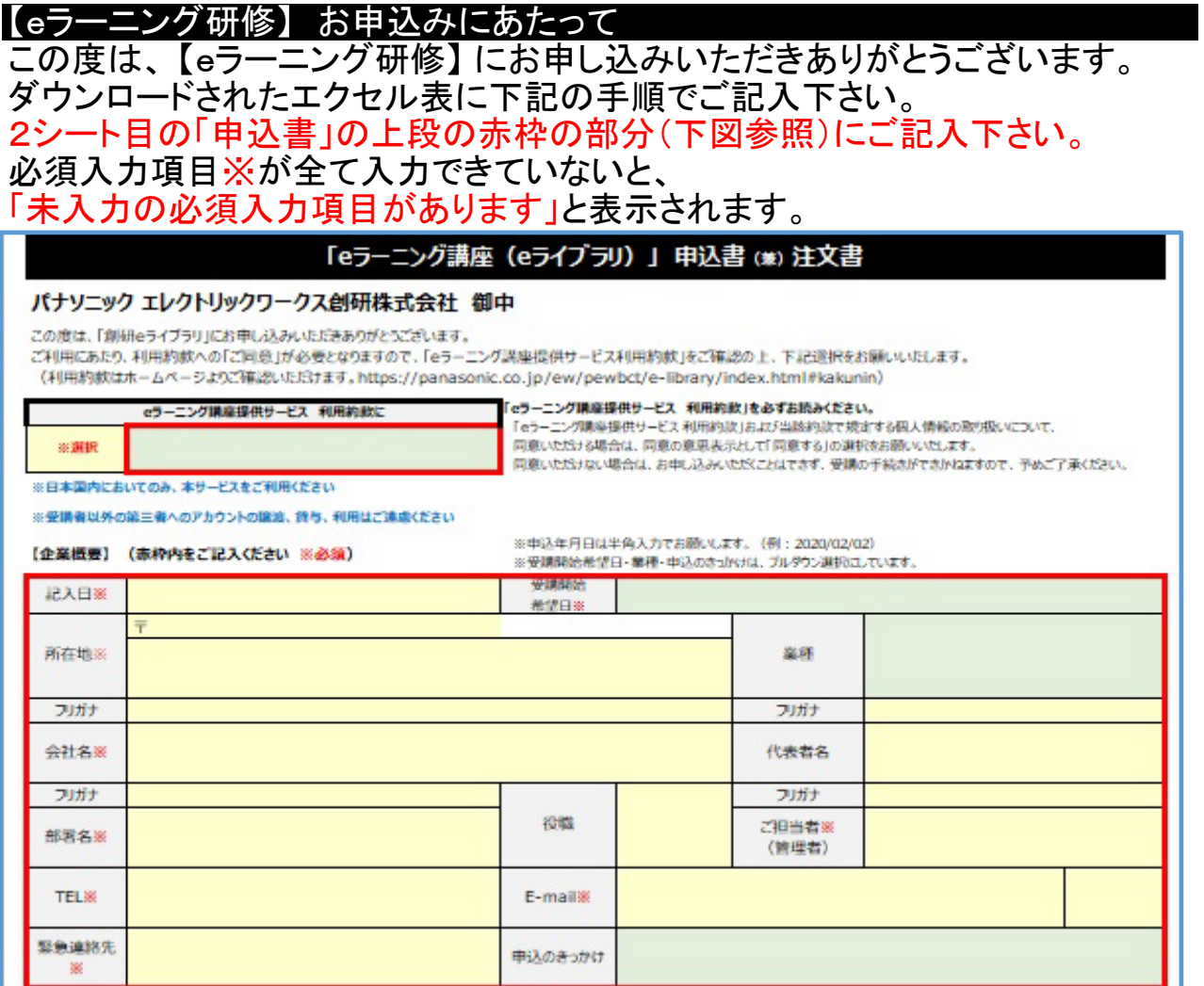

## 続いて「申込書」の下段の赤枠の部分(下図参照)で カテゴリと研修講座名をプルダウンで選択して下さい。 (下記では3講座を選択しています)

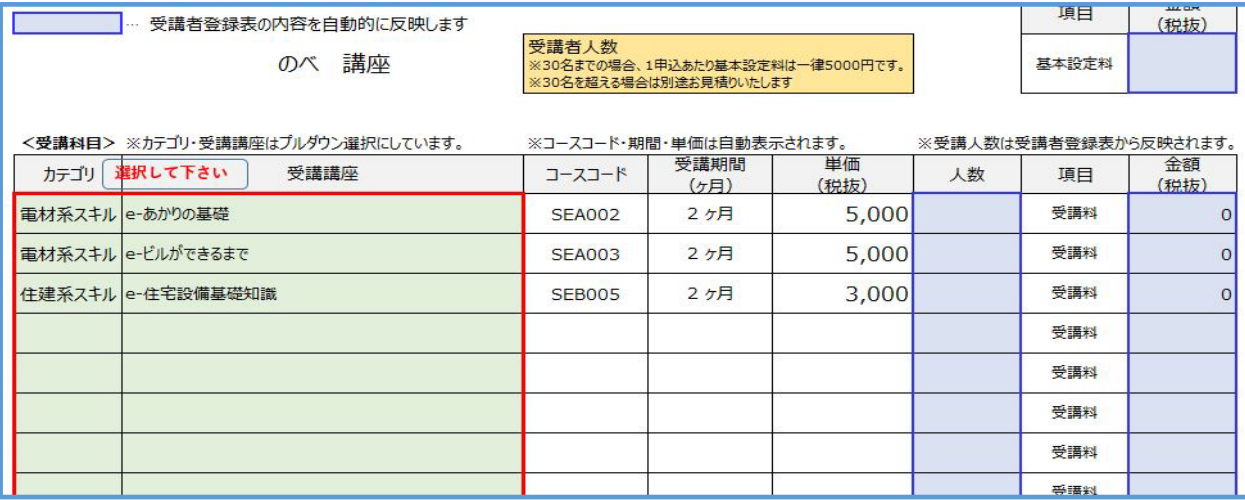

## 3シート目の「受講者登録表」に受講者の方の氏名、Eメールアドレスをご記入し、 **受講される受講講座の欄をプルダウンで選択して下さい。**

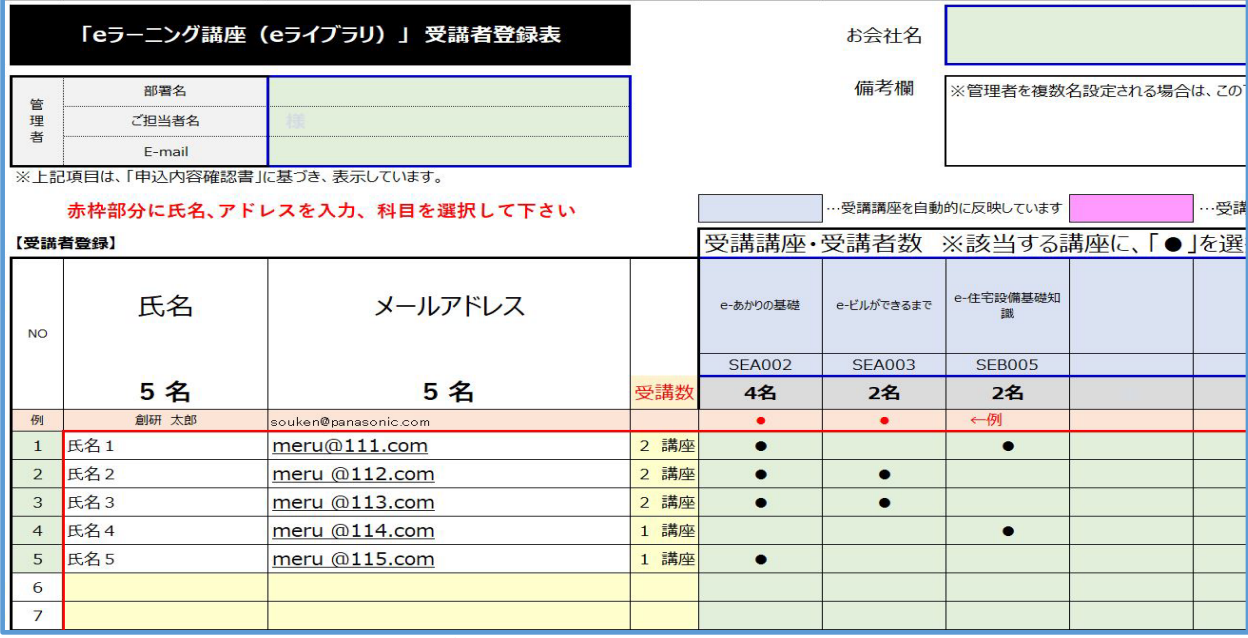

## 受講者登録表の内容に基づいて、「申込書」の下段に講座ごとの 申込数及び受講料と設定料込みの金額が表示されていますのでご確認下さい。

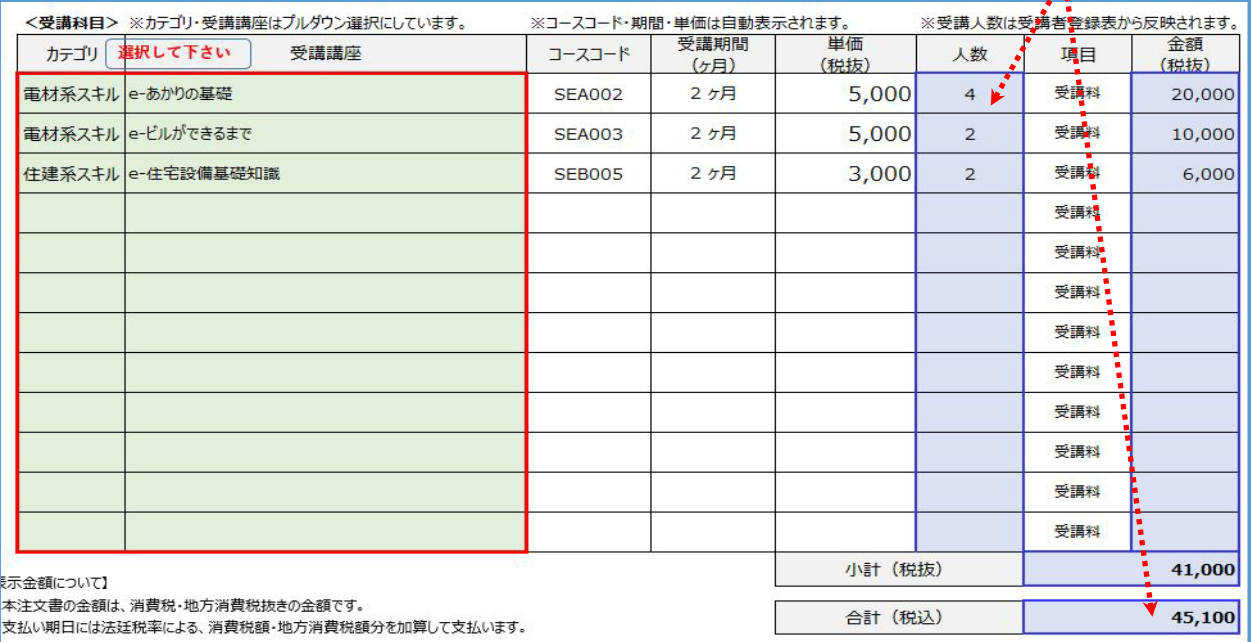

お申込みに関しまして入力が終わりましたら、 メールでエクセル表を送信してお申込みください。

メールでの受信確認をいたしまして、お支払いの確認をさせて頂き、

正式お申込とさせて頂きます。

「eラーニング(創研eライブラリ)のご利用にあたって」

「eラーニング講座提供サービス利用約款」

上記2項目の内容はホームページをご参照下さい。

https://panasonic.co.jp/ew/pewbct/e-library/#kakunin

https://panasonic.co.jp/ew/pewbct/e-library/

以上、宜しくお願いいたします。